## Update when both Locus Map 4 and Locus Map Classic are installed

Older Android versions enabled sharing of the main app directory between Locus Map 4 and Locus Map Classic (former Pro). This is no longer possible due to the recent changes in the Android file system - each app can use only its own private folder.

- Install and initialize the update of one of the Locuses
- Accept the offer to change its main directory:
- The app detects the other one and warns of the possible loss of access to the data of the other app after the transfer
- Select one of the available private folders into which the data will be transferred
- After the transfer, restart the updated app

## What happens to the other app?

It is left without the original data but you can **copy the data from the updated app back**.

- Update the second app
- Open Settings > Miscellaneous > Default directories > Load Locus Map (Pro) data
- Select and confirm the app directory which content will be copied
- Select Copy from the two options

From: https://docs.locusmap.eu/ - Locus Map Classic - knowledge base

Permanent link: https://docs.locusmap.eu/doku.php?id=manual:faq:single\_update\_both\_apps

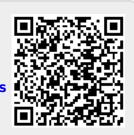

Last update: 2022/04/08 14:57